© Copyright 2018 ATEN® International Co., Ltd.

# ETEN

#### ATEN and the ATEN logo are trademarks of ATEN International Co., Ltd. All rights reserved. All other trademarks are the property of their respective owners.

**4 x 4 / 8 x 8 True 4K HDMI Matrix Switch Quick Start Guide VM0404HB/VM0808HB** ATEN VanCryst™

Part No. PAPE-1223-L60G Printing Date: 03/2018

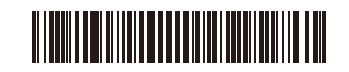

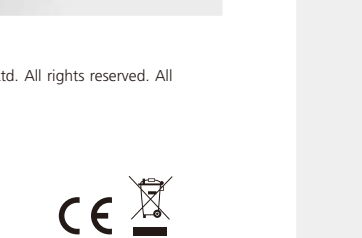

**Support and Documentation Notice** All information, documentation, firmware, software utilities, and specifications contained in this package are subject to change without prior notification by the manufacturer. To reduce the environmental impact of our products, ATEN documentation and software can be found online at **http://www.aten.com/download/**

#### **Technical Support** www.aten.com/support

**Scan for more information**

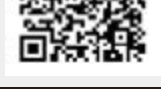

茂口

**EMC Information** FEDERAL COMMUNICATIONS COMMISSION INTERFERENCE STATEMENT:

**Front View** LCD Display Port Selection Pushbuttons Function Pushbuttons

This equipment has been tested and found to comply with the limits for a Class A digital device, pursuant to Part 15 of the FCC Rules. These limits are designed to provide reasonable protection against harmful interference when the equipment is operated in a commercial environment. This equipment generates, uses, and can radiate radio<br>frequency energy and, if not installed and used in accordance with<br>the instruction manual, may cause harmful interference to radio<br>communications. Operatio FCC Caution: Any changes or modifications not expressly approved by the party responsible for compliance could void the user's authority to operate this equipment. **Warning:** Operation of this equipment in a residential environment

 Connect up to 4/8 HDMI video sources to the HDMI Input Ports. Connect up to 4/8 HDMI display devices to the HDMI Output Ports. Connect the IR Receiver into the External IR Receiver Input Port. Plug the supplied power cord into the power socket, and then into an AC

could cause radio interference. This device complies with Part 15 of the FCC Rules. Operation is subject

to the following two conditions: (1) this device may not cause harmful interference, and (2) this device must accept any interference received, including interference that may cause undesired operation.

이 기기는 업무용(A급) 전자파적합기기로서 판매자 또는<br>사용자는 이 점을 주의하시기 바라며, 가정외의 지역에<br>서 사용하는 것을 목적으로 합니다.

# VM0404HB/VM0808HB 4 x 4 / 8 x 8 True 4K HDMI Matrix Switch

The VM0404HB/VM0808HB can be configured and operated locally on the front panel LCD via pushbuttons and IR Remote Control; remotely over a standard TCP/IP connection via graphical user interface (GUI) using a web browser; or by an RS-232 serial controller. For detailed information, see the user manual.

1 VM0404HB 4 x 4 True 4K HDMI Matrix Switch or 1 VM0808HB 8 x 8 True 4K HDMI Matrix Switch

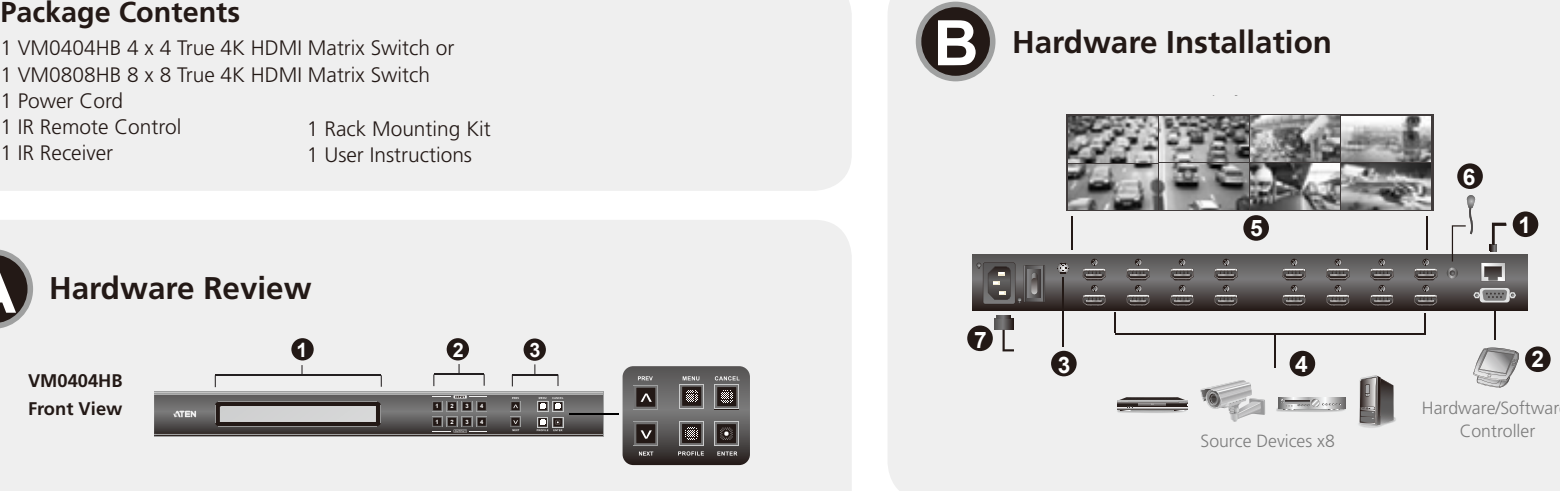

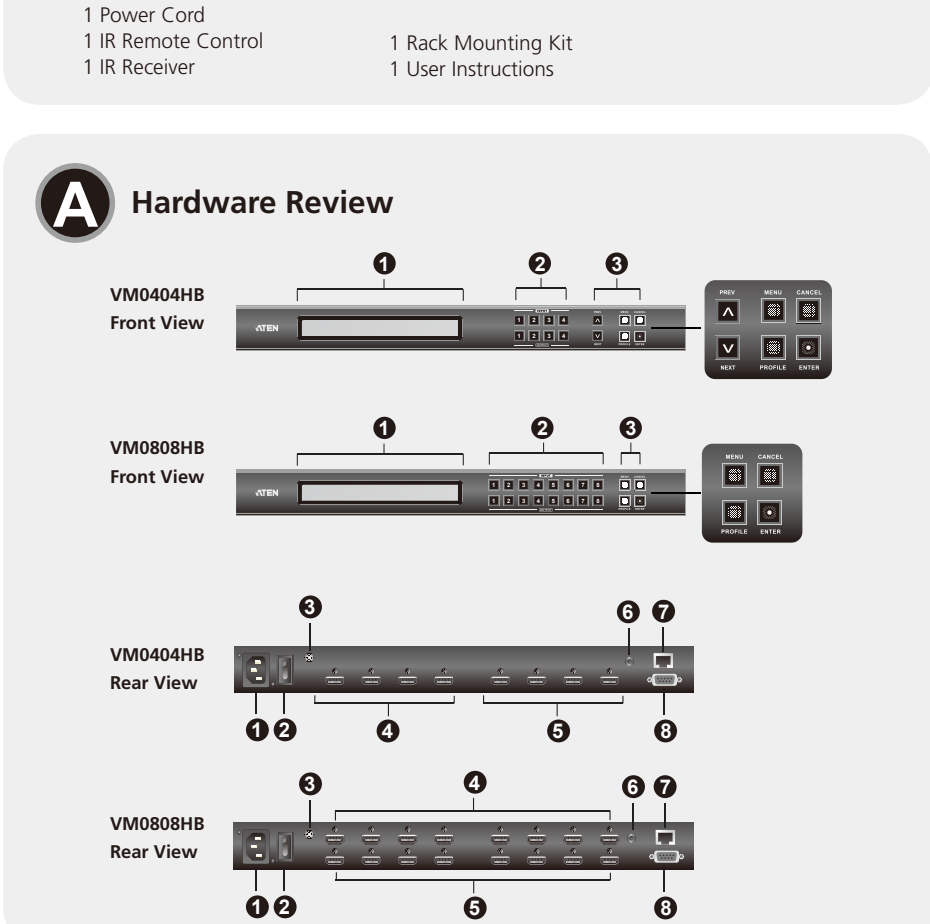

**IR Remote Control**

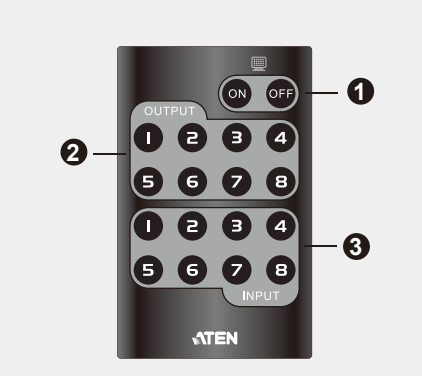

**IR Remote Control**  Power ON/OFF Output Pushbuttons 1–8 Input Pushbuttons 1–8

# **A Hardware Review**

**Rear View 1** Power Socket **2** Power Switch

- 
- **3** Grounding Terminal **4** HDMI Output Ports
- **5** HDMI Input Ports
- **6** External IR Receiver Port
- **7** Ethernet Port
- **8** RS-232 Serial Port

# **B Hardware Installation**

**1** If using the Remote Operation features, plug a Cat 5e cable from the LAN into the VM0404HB/VM0808HB's Ethernet port.

- **1** Prise d'alimentation **2** Interrupteur **3** Prise de terre
- **4** Ports de sortie HDMI
- **5** Ports d'entrée HDMI
- **6** Port du récepteur infrarouge externe
- *A* Port Ethernet
- **8** Port série RS-232
- **2** If you are using the serial control function, use an appropriate RS-232 serial cable to connect the computer or serial controller to the VM0404HB/ VM0808HB's female RS-232 port.
- **3** Use a grounding wire to ground the unit by connecting one end of the wire to the grounding terminal, and the other to a suitable grounded object. **Note:** Do not omit this step. Proper grounding helps prevent damage to the unit from surges or static electricity.

 $\bullet$  Connectez jusqu'à 4/8 périphériques d'affichage HDMI aux ports de sortie HDMI.

Le VM0404HB/VM0808HB peut être configuré et commandé localement sur l'écran LCD du panneau par les boutons-poussoirs et par la télécommande à infrarouge, à distance par le biais d'une connexion TCP/IP standard et de l'interface utilisateur graphique en utilisant un navigateur Internet, ou bien en utilisant un contrôleur série RS-232. Pour des informations détaillées, consultez le manuel d'utilisation.

power source.

# **8** Power on the VM0404HB/VM0808HB and all devices in the installation.

# **C Operation**

#### **Front Panel Operation**

- To gain access to device settings using the front panel pushbuttons, type the default password **1234** using the Input Pushbuttons. The main functions of the pushbuttons are described below.
- Use the **Menu** pushbutton to access the Menu page options.
- Use the **Profile** pushbutton to cycle through the profiles (input and output connection).
- Use the **Cancel** pushbutton to go back a level, return to the initial screen, or exit.
- Use the **Enter** pushbutton to select options and confirm operations.
- The VM0404HB provides **Prev/Next** pushbuttons to navigate the menus.
- Use Input pushbutton **7/8** (Prev/Next) to navigate the VM0808HB menus.

## **Remote Operation via the Web Interface**

The VM0404HB/VM0808HB supports three levels of remote users with various operational privileges and 16 concurrent logins. To access the web interface, follow the steps below:

- 1. Type the default IP address **http://192.168.0.60** into the address bar of a web browser. If a security alert appears, accept the certificate. The Login screen appears.
- 2. Type the default username **administrator** and the password **password** to log in.
- **Note:** The VM0404HB/VM0808HB supports usernames in lower case only.

Der VM0404HB/VM0808HB kann auf lokaler Ebene am vorderseitigen LCD über die Drucktasten, über die Infrarot-Fernbedienung, von der Gegenstelle über eine herkömmliche TCP/IP-Verbindung mithilfe einer grafischen Benutzerschnittstelle im Web-Browser oder über eine serielle RS-232- Steuereinheit bedient und konfiguriert werden. Detaillierte Informationen finden Sie in der Bedienungsanleitung.

**Note:** The VM0404HB's IR remote control can only use 1-4 Input and Output pushbuttons.

# VM0404HB/VM0808HB Switch True 4K HDMI Matrix 4 x 4 / 8 x 8 www.aten.com

#### Commutateur matriciel HDMI True 4K VM0404HB/VM0808HB www.aten.com

# **A Description de l'appareil**

**Vue avant** Écran LCD Boutons de sélection de port Boutons de fonction

#### **Vue arrière**

**B Installation du matériel**

**1** Si vous utilisez les fonctionnalités de contrôle à distance, branchez un câble de catégorie 5e entre le réseau local et le port Ethernet du VM0404HB/

#### VM0808HB. **2** Si vous utilisez une fonction de contrôle sériel, utilisez un câble série RS-232 approprié pour connecter l'ordinateur ou le contrôleur série au port RS-232

- femelle du VM0404HB/VM0808HB. **3** Pour mettre l'unité à la terre, reliez une extrémité du câble à la borne de terre et l'autre extrémité à un objet correctement mis à la terre.
- **Remarque :** Ne sautez pas cette étape. Une mise à la terre correcte protège l'appareil de l'électricité statique et des surtensions. **4** Connectez jusqu'à 4/8 sources vidéo HDMI aux ports d'entrée HDMI.

- **6** Connectez le récepteur infrarouge au port d'entrée pour récepteur infrarouge externe.
- **7** Branchez le cordon d'alimentation fourni dans la prise électrique, puis dans une source d'alimentation CA.
- **8** Allumez le VM0404HB/VM0808HB ainsi que tous les périphériques de l'installation.

# **C Fonctionnement**

El VM0404HB/VM0808HB se puede configurar y controlar localmente desde el LCD del panel frontal a través de botones y de forma remota a través del mando a distancia por infrarrojos, de una conexión TCP/ IP y una interfaz gráfica en su navegador Web e incluso con una controladora serie RS-232. Para obtener información detallada, consulte el manual del usuario.

#### **Fonctionnement du panneau avant**

Pour accéder aux paramètres de l'appareil avec les boutons du panneau avant, saisissez le mot de passe par défaut **1234** avec les boutons d'entrée. Les fonctions principales du bouton sont décrites ci-dessous.

- Utilisez le bouton **Menu** pour accéder aux options de la page Menu. • Utilisez le bouton Profile pour parcourir les profils (connexion d'entrée et
- sortie).
- Utilisez le bouton **Cancel** pour revenir en arrière d'un niveau, revenir à l'écran initial ou quitter.
- Utilisez le bouton *Enter* pour sélectionner des options et confirmer les opérations.
- Le VM0404HB présente des boutons **Prev/Next** qui permettent de naviguer dans les menus.
- Utilisez le bouton d'entrée **7/8** (Prev/Next) pour naviguer dans les menus VM0808HB.

- **6** Porta ricevitore IR esterno
- **7** Porta Ethernet
- **8** Porta seriale RS-232

# **Fonctionnement à distance via l'interface Web**

Le VM0404HB/VM0808HB prend en charge trois niveaux d'utilisateurs distants avec différents privilèges opérationnels et 16 connexions simultanées. Pour accéder à l'interface Web, suivez les étapes ci-dessous :

- 1. Saisissez l'adresse IP par défaut **http://192.168.0.60** dans la barre d'adresse d'un navigateur Web. Si une alerte de sécurité s'affiche, acceptez le certificat. L'écran de connexion apparaît.
- 2. Saisissez le nom d'utilisateur **administrator** et le mot de passe **password** par défaut pour vous connecter.
- **Remarque :** Le VM0404HB/VM0808HB prend en charge les noms d'utilisateur en minuscules uniquement.

## VM0404HB/VM0808HB 4 x 4 / 8 x 8 True 4K HDMI-Matrix-Switch

### **Télécommande infrarouge 1** Marche/Arrêt (ON/OFF) **2** Boutons des sorties 1 à 8

Il VM0404HB/VM0808HB può essere configurato e funzionare localmente tramite i pulsanti del pannello anteriore, telecomando a infrarossi o da remoto con una connessione standard TCP/IP per mezzo dell'interfaccia grafica per l'utente di un browser (GUI) utilizzando un browser web oppure mediante controller seriale RS-232. Per informazioni dettagliate, consultare il manuale dell'utente.

**3** Boutons des entrées 1 à 8 **Remarque :** La télécommande

> infrarouge du VM0404HB ne peut utiliser que les boutons des entrées et des sorties 1 à 4.

# **A Hardwareübersicht**

**Vorderseitige Ansicht** LCD-Display Portauswahl-Drucktasten Funktions-Drucktasten

**Rückseitige Ansicht**

**1** Netzeingangsbuchse

**2** Netzschalter **3** Erdungsanschluss

**4** HDMI-Ausgänge

**5** HDMI-Eingänge

**6** Port für externen Infrarot-Empfänger

**7** Ethernet-Port

**8** Serieller RS-232-Port

# **B Hardware installieren**

**1** Wenn Sie die Fernbedienungsfunktion nutzen möchten, schließen Sie ein Kat. 5e-Kabel an den Ethernet-Anschluss des VM0404HB/VM0808HB und an das lokale Netzwerk an.

- **2** Um die serielle Steuerungsfunktion zu verwenden, verbinden Sie den Computer bzw. die serielle Steuereinheit mit der RS-232-Buchse am
- VM0404HB/VM0808HB. Verwenden Sie dazu ein geeignetes RS-232-Kabel. **3** Erden Sie die Einheit mithilfe eines Erdleiters. Verbinden Sie dazu das eine Ende des Leiters mit der Erdungsschelle und das andere Ende mit einem
	- geerdeten Gegenstand. **Hinweis:** Überspringen Sie diesen Schritt keinesfalls. Eine ordnungsgemäße
- Erdung schützt das Gerät vor Spannungsspitzen und statischer Elektrizität. **4** Verbinden Sie bis zu 4 bzw. 8 HDMI-Signalquellen mit den HDMI-Eingängen
- am Gerät.
- **5** Verbinden Sie bis zu 4 bzw. 8 HDMI-Anzeigegeräte mit den HDMI-Ausgängen am Gerät.

**6** Schließen Sie den Infrarot-Empfänger an die Infrarotbuchse an.

**7** Schließen Sie das mitgelieferte Netzkabel an den Netzanschluss an, verbinden Sie es dann mit einer Steckdose.

**8** Schalten Sie den VM0404HB/VM0808HB sowie alle zur Installation gehörigen Geräte ein.

# **C Bedienung**

#### **Bedienung über die Frontblende**

Sie können über die Drucktasten an der Frontblende auf die Geräteeinstellungen zugreifen, indem Sie über die Eingangsdrucktasten das Standardkennwort **1234** eingeben. Die Hauptfunktionen der Drucktasten werden nachstehend beschrieben.

- Drücken Sie die Taste **Menu**, um zwischen den verschiedenen Optionen der Menüseite umzuschalten.
- Drücken Sie die Taste Profile, um zwischen den verschiedenen Profilen (Kombinationen von Ein- und Ausgangssignalen) umzuschalten.

• Drücken Sie die Taste **Cancel**, um eine Menüebene nach oben oder zum Hauptbildschirm zu gelangen bzw. das Menü komplett zu schließen.

- Drücken Sie die Taste **Enter**, um eine Option auszuwählen oder eine Funktion zu bestätigen.
- Für den VM0404HB stehen außerdem die Drucktasten **Prev/Next** zur Verfügung, über die Sie die Menünavigation durchführen können.
- Drücken Sie die Eingabe Drucktaste **7/8** (Prev/Next) to navigate the VM0808HB menus.

#### **Externe Steuerung über die Webschnittstelle**

Der VM0404HB/VM0808HB unterstützt drei Ebenen externer Nutzer mit verschiedenen Privilegien und 16 gleichzeitige Anmeldungen. Befolgen Sie zum Zugreifen auf die Webschnittstelle die nachstehenden Schritte:

- 1. Geben Sie die Standard IP-Adresse **http://192.168.0.60** in die Adressleiste eines Webbrowsers ein. Falls ein Sicherheitsalarm erscheint, akzeptieren Sie das Zertifikat. Der Anmeldebildschirm erscheint.
- 2. Geben Sie zur Anmeldung den Standardnutzernamen **administrator** und das Kennwort **password** ein.

**Hinweis:** Der VM0404HB/VM0808HB unterstützt nur Nutzernamen in Kleinbuchstaben.

# Conmutador de matriz HDMI 4K real VM0404HB/VM0808HB 4 x 4 / 8 x 8

**Infrarot-Fernbedienung** 

**2** Wahltasten für Ausgänge 1-8 **3** Wahltasten für Eingänge 1-8 **Hinweis:** Die Fernbedienung des

VM0404HB besitzt nur die Tasten 1-4 der Abschnitte Input und Output.

**1** EIN/AUS

# **A Presentación del hardware**

# **Vista frontal**

**1** Pantalla LCD **2** Botones de selección de puertos **3** Pulsadores de función

#### **Vista posterior**

**1** Entrada de alimentación **2** Interruptor de alimentación

**3** Toma de tierra

**B Instalar el hardware**

**1** Si desea controlar el equipo a distancia, conecte el cable de Cat. 5e de la

red local al puerto Ethernet del VM0404HB/VM0808HB. **2** Si desea controlar el equipo a través del puerto serie, conecte la

computadora o una controladora serie RS-232 al puerto RS-232 hembra del VM0404HB/VM0808HB. Para ello, emplee un cable serie apropiado. **3** Emplee un conductor de tierra para conectar la unidad a tierra. Para ello,

- **4** Conecte hasta 4/8 fuentes de señal HDMI a los puertos de entrada HDMI. **5** Conecte hasta 4/8 dispositivos de visualización HDMI a los puertos de salida HDMI.
- **6** Conecte el receptor de infrarrojos al puerto para el receptor de infrarrojos externo.
- **7** Enchufe el cable de alimentación suministrado en la toma de corriente y
- luego en una fuente de alimentación de CA.

**8** Encienda el VM0404HB/VM0808HB y todos los dispositivos que pertenecen a la instalación.

# **C Funcionamiento**

- **4** Puertos de salida HDMI
- **5** Puertos de entrada HDMI
- **6** Puerto para receptor de
- infrarrojos externo
- **7** Puerto Ethernet **8** Puerto serie RS-232
- **Mando a distancia por infrarrojos 1** Encendido/Apagado **2** Pulsadores de salidas 1 a 8

#### **Funcionamiento del panel frontal**

Para obtener acceso a la confi guración del dispositivo usando los pulsadores del panel frontal, escriba la contraseña predeterminada **1234**, usando los pulsadores de entrada. Las funciones principales del pulsador se describen a continuación.

- VM0404HB solo tiene pulsadores para las entradas y salidas 1 a 4.
- conecte un extremo del conductor al terminal de tierra del equipo y el otro extremo a un objeto ya puesto a tierra. **Nota:** No omita este paso. Una conexión correcta a tierra protege a la unidad de la electricidad estática y de las subidas de tensión.
- Pulse el botón **Menu** para acceder a las opciones de la página de menú. • Pulse el botón **Profile** para alternar cíclicamente entre los perfiles
- (combinaciones de señales de entrada y de salida). • Pulse el botón **Cancel** para retroceder un nivel, regresar a la pantalla inicial
- o salir. • Pulse el botón **Enter** para seleccionar una opción o confi rmar un comando.
- El VM0404HB además tiene los pulsadores **Prev/Next** para facilitarle la navegación en los menús.
- Pulse el botón de entrada **7/8** (Prev/Next) para desplazarse por los menús del VM0808HB.

#### **Operación remota a través de la interfaz web**

El VM0404HB/VM0808HB admite tres niveles de usuarios remotos con varios privilegios operativos y 16 inicios de sesión simultáneos. Para acceder a la interfaz web, siga los pasos a continuación:

- 1. Escriba la dirección IP predeterminada **http://192.168.0.60** en la barra de direcciones de un navegador web. Si aparece un cuadro de diálogo de alerta de seguridad, acepte el certifi cado. Aparecerá la pantalla de inicio de sesión.
- 2. Escriba el nombre de usuario predeterminado **administrator** y la contraseña **password** para iniciar sesión.
- **Nota:** El nombre de usuario del VM0404HB/VM0808HB debe contener letras minúsculas solamente.

**3** Pulsadores de entradas 1 a 8 **Nota:** El mando a distancia del

# **A Hardware**

**Vista anteriore** Display a cristalli liquidi Pulsanti di selezione della porta Pulsanti funzione

# **Vista posteriore**

 Presa per l'alimentazione Interruttore di alimentazione Terminale di messa a terra Porte d'uscita HDMI Porte d'ingresso HDMI

**B Installazione dell'hardware**

**1** Se si utilizzano le funzioni di comando a distanza, collegare un cavo Cat 5e

un'estremità del filo all'apparecchio da mettere a terra e l'altra estremità a

dalla LAN alla porta Ethernet del VM0404HB/VM0808HB.

<sup>3</sup> Utilizzare un filo apposito per mettere a terra l'unità collegando

**2** Se si utilizza la funzione di controllo seriale, impiegare un cavo seriale RS-232 appropriato per collegare il computer o il controller seriale alla porta

RS-232 femmina del VM0404HB/VM0808HB.

- un dispositivo dotato di adeguata messa a terra. **Nota:** Non saltare questo passaggio. Un'appropriata messa a terra contribuisce a evitare i danni al dispositivo derivanti da picchi di tensione o
	- elettricità statica. **4** Collegare fino a un massimo di 4/8 sorgenti video HDMI alle porte d'ingresso HDMI.
	- **5** Collegare fino a un massimo di 4/8 dispositivi di visualizzazione HDMI alle porte d'uscita HDMI.
	- **6** Collegare il ricevitore a infrarossi alla porta d'entrata del ricevitore a infrarossi esterno.
	- **7** Collegare il cavo di alimentazione in dotazione alla presa di alimentazione, quindi alla presa di corrente CA.
	- **8** Accendere il VM0404HB/VM0808HB e tutti i dispositivi dell'installazione.

### **C Funzionamento**

#### **Funzionamento del pannello anteriore**

Per accedere alle impostazioni del dispositivo con i tasti del pannello anteriore, digitare la password predefinita 1234 con i tasti di ingresso. Le funzioni principali dei tasti sono descritte di seguito.

- Utilizzare il pulsante **Menu** per spostarsi fra le varie opzioni del menu. • Utilizzare il pulsante **Profile** per spostarsi ciclicamente fra i profili (connessioni
- in ingresso e in uscita). • Utilizzare il pulsante **Cancel** per tornare indietro di un livello, tornare alla
- pagina principale o uscire. • Utilizzare il pulsante **Enter** per selezionare le opzioni e confermare i comandi.
- Il VM0404HB dispone dei pulsanti **Prev/Next** per navigare all'interno dei menu.
- Utilizzare il pulsante di ingresso **7/8** (Prev/Next) per scorrere i menu del VM0808HB.

**Funzionamento remoto tramite interfaccia web**

VM0404HB/VM0808HB supporta tre livelli di utenti remoti con diversi privilegi operativi e 16 connessioni simultanee. Per accedere all'interfaccia web,

attenersi alla seguente procedura:

1. Digitare l'indirizzo IP predefi nito **http://192.168.0.60** nella barra degli indirizzi del browser web. Se appare un avviso di sicurezza, accettare il

2. Digitare il nome utente predefi nito **administrator** e la password **password**

per effettuare il login.

certificato. Appare la schermata Login

**Nota:** VM0404HB/VM0808HB supporta solo nomi utente in minuscolo.

# **Telecomando a infrarossi**

#### **1** Alimentazione ON/OFF **2** Pulsanti uscite 1–8 **3** Pulsanti ingressi 1–8

**Nota:** Il telecomando a infrarossi del VM0404HB può utilizzare solo i pulsanti degli ingressi e delle

# uscite da 1 a 4.

https://tm.by

Интернет-магазин TM.by

# VM0404HB/VM0808HB 4 x 4 / 8 x 8 True 4K HDMI 矩陣式影音切換器

#### VM0404HB/VM0808HB 4 x 4 / 8 x 8 True 4K HDMI 矩阵式切换器

#### VM0404HB/VM0808HB 4 x 4 / 8 x 8 True 4K HDMI 매트릭스 스위치

VM0404HB/VM0808HB 4 入力 4 出力 /8 入力 8 出力 True 4K HDMI マトリックススイッチャー

#### VM0404HB/VM0808HB comutador matricial True 4K HDMI 4 x 4 / 8 x 8 www.aten.com

#### Матричного перемикача True 4K HDMI 4 x 4 / 8 x 8 VM0404HB/VM0808HB www.aten.com

**7** Порт Ethernet **8** Последовательный порт RS-232

# www.aten.com 技術服務專線:02-8692-6959

# www.aten.com.cn 电话支持:+86-10-8296-1301/8296-1302

www.aten.com Phone: 02-467-6789

# **A Обзор оборудования**

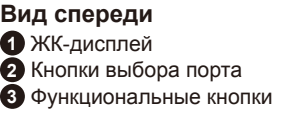

**Вид сзади** Разъем питания Выключатель питания Клемма заземления Выходы HDMI

**5** Входы HDMI

#### **B Установка оборудования**

**1** Если используются функции дистанционного управления, подключите кабель Cat 5e к LAN и порту Ethernet устройства VM0404HB/VM0808HB.

- **2** Если используется функция последовательного управления, соедините компьютер или последовательный контролер с входом RS-232 устройства VM0404HB/VM0808HB, используя соответствующий последовательный кабель RS-232.
- **3** Воспользуйтесь заземляющим проводом для заземления устройства, присоединив один конец провода к клемме заземления, а другой конец – к пригодному заземленному предмету. **Примечание.** Не пропускайте этот шаг. Надлежащее заземление
- защищает устройство от повреждений, вызываемых скачками напряжения или статическим электричеством. **4** Подключите ко входам HDMI до 4/8 источников видео HDMI.
- **5** Подключите к выходам HDMI до 4/8 устройств отображения HDMI. **6** Подключите ИК-приемник в порт для внешнего ИК-приемника. **7** Подсоедините шнур питания из комплекта устройства к гнезду переменного тока, а затем подключите шнур к электрической сети.
- **8** Включите VM0404HB/VM0808HB и все устройства системы.

# **C Работа**

Локальная настройка и управление VM0404HB/VM0808HB

осуществляется с помощью кнопок ЖК-дисплея на лицевой панели и ИК-пульта ДУ; удаленная – с помощью стандартного подключения TCP/ IP через графический интерфейс пользователя (ГИП) в веб-браузере; или с помощью стандартного последовательного контроллера RS-232. Подробные сведения представлены в руководстве пользователя.

#### **Функции передней панели**

**6** Порт для внешнего ИК-приемника **Примечание.** ИК-пульт ДУ VM0404HB может использовать только кнопки входов и выходов 1-4.

Для получения доступа к параметрам устройства с помощью кнопок на передней панели введите пароль по умолчанию "**1234**", используя кнопки ввода. Ниже представлено описание основных функций кнопок. • Кнопка **Menu** используется для доступа к опциям страницы Меню. • Кнопка **Profile** используется для переключения профилей (подключение входов и выходов).

- Кнопка **Cancel** используется для возвращения на предыдущий уровень иерархии меню, для возвращения на начальный экран или для выхода.
- Кнопка **Enter** используется для выбора опций и подтверждения операций.

• VM0404HB располагает кнопками **Prev/Next** для перемещения по меню.

• Для навигации по меню VM0808HB нажимайте кнопку **7/8** (Prev/Next).

#### **Дистанционное управление через веб-интерфейс** VM0404HB/VM0808HB поддерживает три уровня дистанционных

- пользователей с различными операционными привилегиями, допускается одновременный вход 16 пользователей. Для перехода в веб- интерфейс выполните следующие действия. 1. В адресной строке веб-браузера введите используемый
- по умолчанию IP-адрес **http://192.168.0.60**. При появлении предупреждения службы безопасности примите сертификат. Открывается страница входа в систему.
- 2. Для входа введите имя пользователя **administrator** и пароль **password** по умолчанию.
- **Примечание.** VM0404HB/VM0808HB поддерживает только имена пользователя, состоящие из букв нижнего регистра.

 Tomada de energia Interruptor de energia Terminal de aterramento Portas de saída HDMI Portas de entrada HDMI Porta de receptor infravermelho externo Porta Ethernet

**ИК-пульт ДУ**  Включение/выключение питания Кнопки выбора выхода 1–8 Кнопки выбора входа 1–8

## **A Огляд обладнання**

**Вигляд спереду** РК-дисплей Кнопки вибору порту Функціональні кнопки

**8** Послідовний порт RS-232

**B Встановлення обладнання**

- **1** Якщо використовуються функції віддаленого керування, підключіть кабель Cat 5e від LAN до порту Ethernet пристрою VM0404HB/ VM0808HB.
- **2** Якщо використовується функцію послідовного контролю, підключіть комп'ютер або послідовний контролер до входу RS-232 пристрою VM0404HB/VM0808HB за допомогою відповідного послідовного кабелю RS-232.
- **3** Скористайтесь заземлювальним дротом для заземлення пристрою, приєднавши один кінець проводу до клеми заземлення, а інший кінець – до придатного заземленого предмету.
	- **Примітка.** Не пропускайте цей крок. Належне заземлення дозволяє захистити пристрій від пошкоджень, що виникають через перепади напруги або статичну електрику.
- **4** Підключіть до входів HDMI до 4/8 джерел відео HDMI.
- **5** Підключіть до виходів HDMI до 4/8 пристроїв відображення HDMI.
- **6** Підключіть ІЧ-приймач в порт для зовнішнього ІЧ-приймача. **7** Вставте шнур живлення в гніздо живлення, а потім під'єднайте до

джерела живлення змінного струму.

**A** 製品各部名称 フロントパネル  $\bigoplus$  LCD ディスプレイ 2 ポート選択プッシュボタン **8** Увімкніть VM0404HB/VM0808HB та всі пристрої системи.

#### **C Робота**

6 外付 IR レシーバーポート 7 イーサネットポート **❸ RS-232 シリアルポート** 

**1** リモートからの操作を行う場合は、LAN につながっているカテゴリ 5e ケーブルを VM0404HB/VM0808HB のイーサネットポートに接続し

**2** シリアル制御機能を使用する場合は、RS-232 ケーブルでコンピュータ ーまたはシリアルコントローラーを VM0404HB/VM0808HB の RS-

6 接地線の片方の端を製品本体の接地端子に、もう片方の端を適当な接地 物にそれぞれ接続して、VM0404HB/VM0808HB を正しく接地して

注意:この手順は省略しないでください。製品を正しく接地することで、 サージや静電気による損傷を防ぐことができます。 **4 HDMI ビデオソース機器(最大4または8台)を HDMI 入力ポートに** 

Локальне налаштування та керування VM0404HB/VM0808HB здійснюється за допомогою кнопок РК-дисплея на лицьовій панелі та ІЧ-пульта ДК; дистанційне – за допомогою стандартного підключення TCP/IP через графічний інтерфейс користувача (ГІК) у веб-браузері; або за допомогою послідовного контролера RS-232. Детальну інформацію див. у посібнику користувача.

**3** VM0404HB/VM0808HB 本体およびここに接続されたすべての機器 に電源を入れてください。

**Вигляд ззаду 1** Гніздо живлення **2** Вимикач живлення **3** Клема заземлення **4** Виходи HDMI **5** Входи HDMI **6** Порт для зовнішнього ІЧ-приймача **Примітка.** ІЧ-пульт ДК VM0404HB може використовувати лише кнопки входів та виходів 1-4.

#### **Робота з передньої панелі**

Щоб отримати доступ до налаштувань пристрою за допомогою кнопок на передній панелі, введіть пароль «**1234**» за замовчуванням, використовуючи механічні кнопки введення. Основні функції механічної кнопки описані нижче.

• Кнопка **Menu** використовується для доступу до опцій сторінки Меню. • Кнопка **Profile** використовується для перемикання профілів (підключення входів та виходів).

IR リモコン **1** 電源 ON/OFF  $\bigcirc$  出力ボタン 1~8

• Кнопка **Cancel** використовується для повернення на попередній рівень ієрархії меню, для повернення до початкового екрану, або для виходу. • Кнопка **Enter** використовується для вибору опцій та підтвердження операцій.

• VM0404HB має кнопки **Prev/Next**, що використовується для пересування у меню.

• Використовуйте кнопку **7/8** (Prev/Next), щоб перейти до меню VM0808HB.

#### **Дистанційне керування через веб-інтерфейс**

- $\bigcirc$  리모컨 기능을 이용한다면, Cat 5e 케이블을 LAN 에 연결하여 VM0404HB/VM0808HB 의 이더넷 포트에 연결합니다 .
- $\bigcirc$  시리얼 제어 기능을 이용한다면, 알맞은 RS-232 시리얼 케이블로 컴퓨터 또는 시리얼 컨트롤러에 연결하고 VM0404HB/VM0808HB 의 female RS-232 포트에 연결합니다 .
- 3 접지 와이어를 이용하여 한 쪽을 접지 터미널에 연결하고 다른 한쪽을 적절한 접지 물체에 연결합니다 .
- 알림 : 이 단계를 건너뛰지 마세요 . 적절한 접지는 서지나 정전기로 부터 장치를 보호할 수 있습니다 .
- 4 최대 4/8 HDMI 비디오 소스를 HDMI 입력 포트에 연결합니다
- 5 최대 4/8 HDMI 디스플레이 장치를 HDMI 출력 포트에 연결합니다 .
- 6 IR 수신기를 외부 IR 수신 입력 포트에 연결합니다 .
- 7 제공된 전원 코드를 전원 소켓과 AC 전원에 연결합니다 .
- 8 VM0404HB/VM0808HB 연결된 모든 장치에 전원을 공급합니다 .

VM0404HB/VM0808HB підтримує три рівні віддалених користувачів з різними правами керування та одночасний вхід 16 користувачів. Для входу до веб-інтерфейсу виконайте вказані нижче дії.

- 1. Введіть IP-адресу за умовчанням **http://192.168.0.60** в адресному рядку веб-браузера. Якщо з'явиться діалогове вікно Сповіщення безпеки, прийміть сертифікат. З'явиться екран входу до системи.
- 2. Для входу введіть ім'я користувача за замовчуванням **administrator** та пароль **password**.
- **Примітка.** Для VM0404HB/VM0808HB в іменах користувачів підтримуються лише малі літери.

**ІЧ-пульт ДК** 

**1** Вмикання-вимикання живлення **2** Кнопки вибору виходу 1–8 **3** Кнопки вибору входу 1–8

7 以太网络端口 **8 RS-232 串口端口**  **1 如欲使用远程操作功能, 将一条 Cat 5e 缆线从 LAN 端口插至** VM0404HB/VM0808HB 的以太网络端口。

#### **A Revisão do hardware**

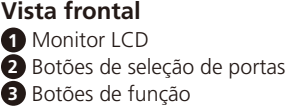

- **2** 如需使用串口控制功能, 将一条 RS-232 串口线缆从计算器或序列控制器 插至 VM0404HB/VM0808HB 的 RS-232 端口。
- **3** 使用接地线的一端连接至 VM0404HB/VM0808HB 的端口,另一端连接至 任何一个接地物。
- 注意:请不要略过此步骤。适当的接地能防止静电或突破所造成的伤害。
- 4 连接 4/8 台 HDMI 影音来源装置至 HDMI 输入端口。
- 5 连接 4/8 台 HDMI 影音显示设备至 HDMI 输出端口。
- 6 连接 IR 接收器至外接式红外线接收器输入端口。
- 7 将包装随附的电源线的两端分别插入电源插座和交流电源插座。
- 8 开启 VM0404HB/VM0808HB 和全部的装置电源。

#### **Vista traseira**

**8** Porta serial RS-232

# **B Instalação de hardware**

背視圖 1 電源插孔 2 電源開關 3 接地埠 **4 HDMI** 輸出埠 **5** HDMI 輸入埠 6 外接紅外線接收器連接埠 ● 乙太網路連接埠 8 RS-232 串列連接埠

- **1 若需使用遠端操作功能,請將一條 Cat 5e 類網路線的兩端分別插接至區** 域網路和 VM0404HB/VM0808HB 的乙太網路連接埠。
- **2** 若需使用串列控制功能,請使用合適的 RS-232 串列線將電腦或串列控制 器連接到 VM0404HB/VM0808HB 的 RS-232 母頭串列埠。
- 3 將接地線的一端連接到接地埠,並將另一端連接到合適的接地物,以將設 備接地。

VM0404HB/VM0808HB 的配置和操作可透過前板 LCD 和按鍵於本地操作,或 透過 TCP/IP 遠端連線 Web 介面,以及 RS-232 序列控制器。詳細資訊請參 見使用者手冊。

- Cat 5e da LAN à porta Ethernet do VM0404HB/VM0808HB.
- 
- aterrado adequado.
	-
- **5** Conecte até 4/8 monitores HDMI às portas de saída HDMI.
- **6** Conecte o receptor infravermelho à porta de entrada de receptor
- 
- **1** Se você estiver usando os recursos de Operação Remota, conecte um cabo
- **2** Se você estiver usando a função de controle em série, use um cabo serial RS-232 para conectar o computador ou controlador serial à porta RS-232 fêmea do VM0404HB/VM0808HB.
- **3** Utilize um fio de aterramento para aterrar a unidade, conectando uma extremidade do fio a seu terminal de aterramento e o outro a um objeto
	- **Observação:** Não omita esta etapa. O aterramento adequado previne danos à unidade resultantes de surtos elétricos ou de eletricidade estática.
- **4** Conecte até 4/8 fontes de vídeo HDMI às portas de entrada HDMI.
- 
- infravermelho externo.
- **7** Ligue o cabo de alimentação fornecido à tomada de alimentação e a uma fonte de alimentação CA.
- **8** Ligue o VM0404HB/VM0808HB e todos os aparelhos da instalação.

# **C Operação**

O VM0404HB/VM0808HB pode ser configurado e operado localmente pelos botões no painel LCD frontal e pelo controle remoto infravermelho; remotamente usando uma conexão TCP/IP padrão pela interface gráfica de usuário (GUI) em um navegador, ou usando um controlador serial RS-232. Para informações detalhadas, consulte o manual de utilizador.

#### **Operação através do painel frontal**

Para aceder às definições do dispositivo utilizando os botões do painel frontal, introduza a palavra-passe predefinida **1234** utilizando os botões de entrada. As funções principais dos botões são descritas em seguida.

• Use o botão **Menu** para acessar as opções da página Menu. • Use o botão **Profile** para alternar entre os perfis (conexões de entrada e saída).

• Use o botão **Cancel** para voltar um nível, retornar à tela inicial ou sair.

• Use o botão **Enter** para selecionar opções e confirmar as operações.

• O VM0404HB conta com os botões **Prev/Next** para navegar pelos menus.

• Use o botão de entrada **7/8** (Prev/Next) para navegar nos menus do

VM0808HB.

#### www.aten.com サポートお問合せ窓口: +81-3-5615-5811

**Operação remota através da interface web**

O VM0404HB/VM0808HB suporta três níveis de utilizadores remotos com vários privilégios e 16 sessões iniciadas em simultâneo. Para aceder à interface

web, siga os passos abaixo:

1. Digite o endereço IP predefinido **http://192.168.0.60** na barra de endereços de um navegador web. Se for apresentada uma mensagem de alerta de segurança, aceite o certificado. Será apresentado o ecrã de início de sessão. 2. Introduza o nome de utilizador predefinido **administrator** e a palavrapasse

**password** para iniciar sessão.

**Observação:** O VM0404HB/VM0808HB suporta apenas nomes de utilizador

em minúsculas.

# **Controle remoto infravermelho**

**1** ON/OFF

**2** Botões de saída 1–8

### **3** Botões de entrada 1–8 **Observação:** O controle remoto infravermelho do VM0404HB têm apenas

os botões de entrada e

saída 1-4.

リアパネル 1 電源ソケット 2 電源スイッチ 6 接地端子 **4 HDMI 出力ポート** 5 HDMI 入力ポート

**7** Порт Ethernet

**B** ハードウェアセットアップ

てください。

232 メスポートに接続してください。

ください。

- 接続してください。  $\bigoplus$  HDMI ディスプレイ (最大4または8台)を HDMI 出力ポートに接続 してください。
	- **6** IR レシーバーを外付 IR レシーバーポートに接続してください。
	- **◆ 同梱の電源ケーブルを電源ソケットに差し込んだ後、AC 電源に差し込** んでください。

**C** 操作方法

VM0404HB/VM0808HB は、ローカルからはフロントパネル LCD とプ ッシュボタン、または IR リモコンを使うことで、リモートからは標準的な TCP/IP ネットワーク接続で Web ブラウザの GUI を使うか、RS-232 シリ アルコントローラーを使うことで、それぞれ設定や操作を行うことができ

ます。詳細はユーザーマニュアルを参照してください。

#### 3 ファンクションプッシュボタン  $\bigodot$  入力ボタン 1 ~ 8 注意:VM0404HB の IR リモコン の入力および出力ボタンは、 1 ~ 4 のみご利用いただけ ます。

フロントパネルの操作方法

フロントパネルのボタンを使ってデバイスの接続や設定を行うには、入力 ボタンでデフォルトのパスワード「1234」を入力してください。ボタン

の主な機能については以下の通りです。

- Enter ボタンを押すと、オプションを選択し、操作を確定します。 • VM0404HB には、メニューを操作するための Prev/Next ボタンが搭 載されています。
- VM0808HB では、入力ボタン 7/8(Prev/Next) を使用して、メニュー を操作できます。

#### Web インターフェースを使用したリモート操作方法

- Menu ボタンを押すと、Menu 画面のオプションにアクセスします。 • Profile ボタンを押すと、(入力と出力の接続)プロファイルを順番に切 り替えます。
- Cancelボタンを押すと、1つ上のレベルに戻るか、最初の画面に戻るか、 または操作を終了します。
- 2. デフォルトのユーザー名「administrator」とデフォルトのパスワード 「password」を入力してログインしてください。
- 注意:VM0404HB/VM0808HB のユーザー名は小文字のみサポートし ています。

VM0404HB/VM0808HB は、様々な操作権限を持つ 3 段階のリモートユ ーザーアカウントの作成と、16 名のユーザーによる同時ログインに対応し ています。Web インターフェースにアクセスするには、次の手順に従って ください。

1. デフォルトの IP アドレス「http://192.168.0.60」を Web ブラウザ のアドレスバーに入力してください。セキュリティの警告画面が表示さ れる場合は、これを受け入れてください。すると、ログイン画面が表示 されます。

# **A** 하드웨어 리뷰

 $\bigcirc$  이더넷 포트

8 RS-232 시리얼 포트

# **B** 하드웨어 설치

# **C** 동작

VM0404HB/VM0808HB 는 전면 패널 LCD 와 푸시버튼 그리고 IR 리모컨을 통해 로컬에서 설정 및 운용 가능하고 원격에서는 웹브라우저를 이용하여 그래픽 사용자 인터페이스 (GUI) 를 통한 표준 TCP/IP 연결 또는 RS-232 시리얼 컨트롤러를 통해 가능합니다 . 자세한 내용은 사용 설명서를 참조하십시오 .

#### 전면 패널 동작

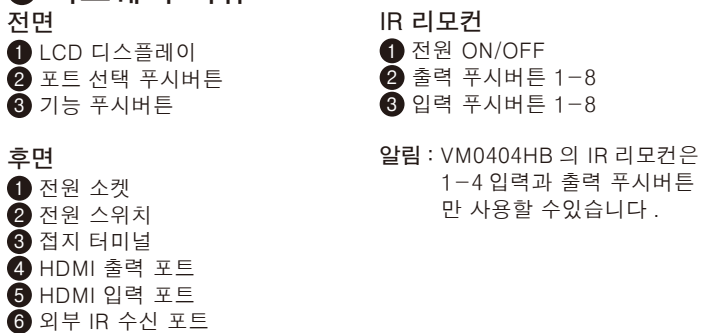

전면 패널의 푸시버튼을 사용하여 장치 설정에 대한 접속 권한을 획득하려면 입력 푸시버튼으로 기본 비밀번호 1234 를 입력하십시오 . 푸시버튼의 주요 기능들은 아래의 설명과 같습니다 .

- Menu 푸시버튼을 이용하여 메뉴 페이지 옵션에 접속합니다 . • Profile 푸시버튼을 이용하여 프로파일을 순차 선택 합니다 . ( 입력과 출력 연결 ).
- Cancel 푸시버튼을 이용하여 그 전 레벨로 돌아가거나 초기 스크린으로 가거나 또는 현재 선택에서 나가기가 실행됩니다 .
- Enter 푸시버튼을 이용하여 옵션을 선택 하고 동작을 실행합니다 .
- VM0404HB 는 Prev/Next 푸시버튼을 이용하여 메뉴를 선택합니다 .
- 입력 푸시버튼 7/8 (Prev/Next) 을 사용해 VM0808HB 메뉴를

#### 탐색하십시오 .

# 웹 인터페이스를 통한 원격 조작

VM0404HB/VM0808HB 는 세 가지 레벨의 원격 사용자에게 다양한 조작 권한과 16 개의 동시 로그인을 제공합니다 . 웹 인터페이스에 액세스하려면 아래 단계를 따르십시오 .

- 1. 웹 브라우저의 주소창에 기본 IP 주소 http://192.168.0.60 을 입력하십시오 . 보안 경고가 표시되면 인증서를 수락하십시오 . 로그인 화면이 표시됩니다 .
- 2. 기본 사용자 이름 administrator 와 비밀번호 password 를 입력하여 로그인하십시오 .

알림 : VM0404HB/VM0808HB 의 사용자 이름은 소문자만 지원합니다 .

# **B** 硬件安装

# **C** 操作方式

VM0404HB/VM0808HB 能在近端通过前面板按键或遥控器进行设定和操作, 或通过浏览器的 GUI 或 RS-232 序列控制器以进行标准的远程连接 TCP/IP。 详细信息请参见用户手册。

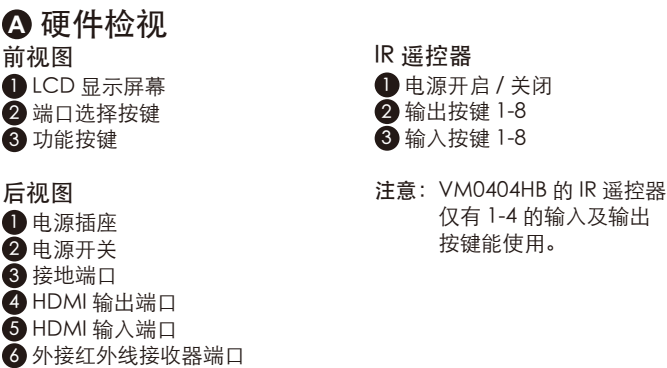

#### 前面板操作

使用前面板按键进行设备设置时,需使用输入按钮键入默认密码 1234。键钮 的主要功能如下所述。

- 使用 Menu 按键以存取主选单选项。
- 使用 Profile 按键以循环 profiles ( 输入和输出连接 )。
- 使用 Cancel 按键以回到上一层,回到初始画面或离开。
- 使用 Enter 按键以选择选项和确认操作。
- VM0404HB 提供 Prev/Next 按键以浏览选单。
- 使用输入按钮 7/8 (Prev/Next) 以浏览 VM0808HB 选单。

#### 通过 Web 接口进行远程操作

VM0404HB/VM0808HB 支持三种不同层级的远程用户操作权限以及 16 个同 时登录。如要访问 Web 接口,请执行下述步骤:

- 1. 在网页浏览器的地址栏中输入默认的 IP 地址 http://192.168.0.60。出现安 全提示时,请接受认证。登录画面随后出现。
- 2. 键入默认用户名称 administrator 和密码 password 进行登录。 注意:VM0404HB/VM0808HB 使用者名称仅支持小写字母。

### **A** 硬體檢視

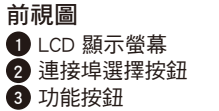

# **B** 硬體安裝

注意:請勿省略此步驟。正確接地有助於防止突波或靜電對設備造成損壞。

- 4 將 4/8 個 HDMI 影音源連接到 HDMI 輸入埠。
- $\bigoplus$  將 4/8 台 HDMI 顯示裝置連接到 HDMI 輸出埠。
- 6 將 IR 接收器連接至外接式紅外線接收器連接埠。
- 將包裝隨附的電源線接入電源插孔,並將另一頭插入交流電源插座。
- 8 打開 VM0404HB/VM0808HB 和所有連接設備的電源。

### **C** 操作

#### 前面板操作

使用前板按鈕進行設備設置時,需使用輸入埠按鈕鍵入預設密碼 1234。前面 板各按鈕的主要功能如下所述。

- 使用 Menu 按鈕進入主選單選項。
- 使用 Profile 按鈕以循環切換設定檔選項(輸入和輸出連接)。
- 使用 Cancel 按鈕回到上一層選單、返回初始畫面或離開目前頁面。
- 使用 Enter 按鈕選擇選項和確認操作。
- VM0404HB 提供 Prev/Next 按鈕以瀏覽功能選單。
- 使用 7/8 (Prev/Next) 按鈕以瀏覽 VM0808HB 的功能選單。

#### 透過 Web 介面進行遠端操作

VM0404HB/VM0808HB 支援三種不同層級的遠端使用者操作權限,並可允許 高達 16 位使用者同時登入。如要連接 Web 介面,請執行下述步驟:

- 1. 在網頁瀏覽器中輸入預設的 IP 位址 http://192.168.0.60。出現安全提示時, 請接受認證。隨即出現登入畫面
- 2. 輸入預設使用者名稱 administrator 和密碼 password 進行登入。 注意:VM0404HB/VM0808HB 使用者名稱僅支援小寫字母。

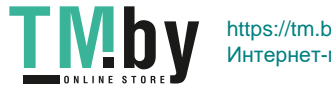

IR 遙控器 1 電源開啟 / 關閉 2 輸出按鍵 1–8 3 輸入按鍵 1–8

注意:VM0404HB 的 IR 遙控器 僅有 1-4 的輸入及輸出

按鍵可作用。